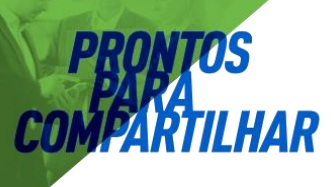

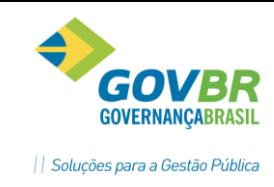

# **LANÇAMENTO DE PRODUÇÃO**

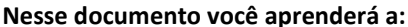

- 
- Fazer o registro dos procedimentos realizados nos atendimentos que não usam Prontuário Eletrônico.
- Informar os dados necessários para o sistema e-SUS.

# **INTRODUÇÃO**

Nesse manual, conheceremos o processo de Lançamento de Produção. Nas Unidades de Saúde que ainda não estão utilizando o Prontuário Eletrônico do sistema GEMSAÚDE, o Lançamento de Produção permite que os atendimentos e procedimentos sejam informados e enviados para os respectivos sistemas de informação do Ministério da Saúde, como o BPA e o e-SUS.

### **1 Acessando a tela de Lançamento de Produção**

Para acessar a tela de Lançamento de Produção, vá até o menu Unidade de Saúde  $\rightarrow$  BPA  $\rightarrow$ Lançamento de Produção, ou procure pelo programa 585. Será exibida uma tela semelhante à imagem a seguir (clique na opção *[+] Mais Filtros*, para exibir todos os campos):

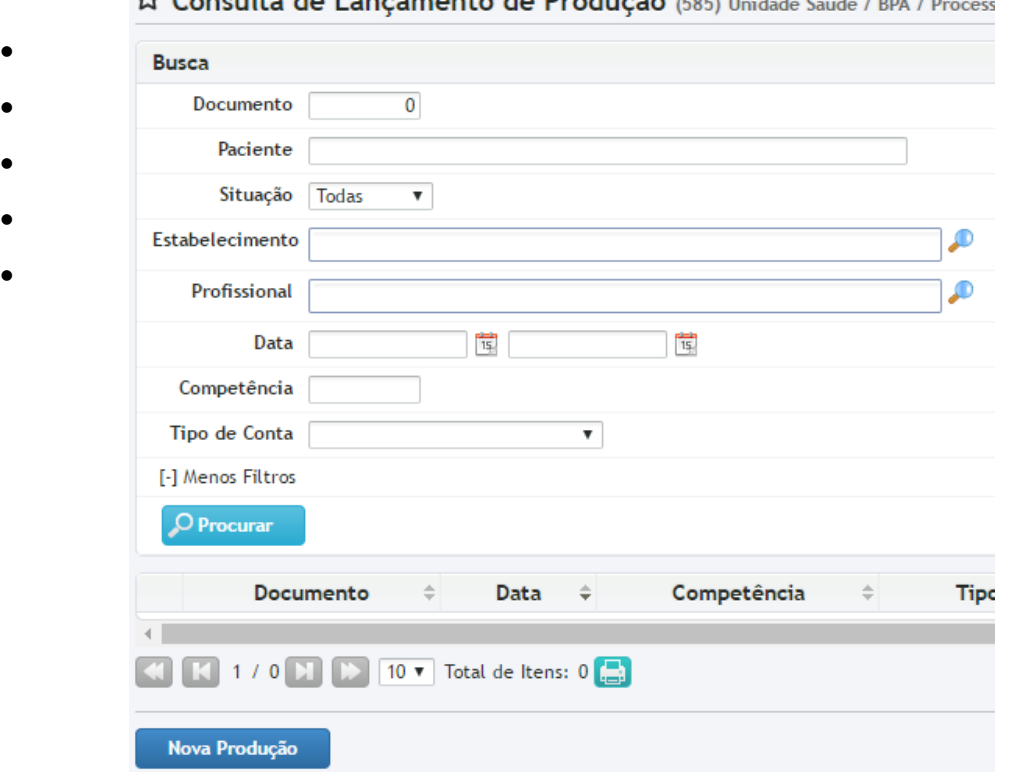

#### $\frac{1}{2}$  Conculta de Lancamento de Produção «en un usual superioria»

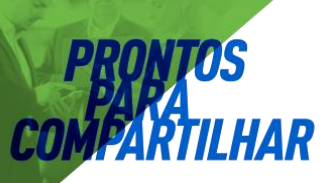

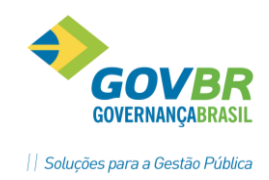

- **Atendimento:** Permite pesquisar através do Código do Atendimento. Bastante útil quando a recepção imprime a FAA ao dar entrada no paciente, pois depois a FAA pode servir de orientação para o lançamento da produção;
- **Paciente:** Permite pesquisar através do nome do paciente;
- **Situação:** Selecione se você quer visualizar as contas Abertas, Fechadas ou Canceladas;
- **Estabelecimento:** Caso você tenha acesso a mais de um estabelecimento, você poderá escolher de qual estabelecimento deseja visualizar os atendimentos;
- **Competência:** Permite pesquisar os atendimentos por Competência, no formato MM/AAAA (Exemplo: 05/2016);
- **Tipo de Atendimento:** Permite filtrar por um tipo de atendimento específico.
- **Botão "Procurar":** Após preencher os filtros desejados, clique nesse botão para exibir os atendimentos. Se você clicar no botão "Procurar" sem preencher nenhum filtro, serão exibidos todos os atendimentos visíveis para você.
- **Botão "Nova Produção":** Clique nesse botão caso deseje digitar a produção de um atendimento que não teve entrada pela Recepção.

### **2 Lançando uma produção**

Cada resultado exibido na tela de Lançamento de Produção é chamado de "Conta". Dessa forma, cada registro de atendimento gera uma Conta para o paciente, onde são lançados os procedimentos que foram realizados no atendimento. As contas podem ser geradas das seguintes maneiras:

- **Através de um atendimento via Prontuário Eletrônico:** todos os pacientes atendidos através do prontuário eletrônico possuem uma conta cadastrada, onde o sistema lança automaticamente os procedimentos que foram lançados durante o atendimento. Essas contas são concluídas automaticamente, assim que o profissional finaliza o atendimento pelo prontuário eletrônico.
- **Através da Recepção:** Se a recepção de uma Unidade de Saúde da entrada em um paciente, e essa Unidade de Saúde ainda não utiliza o Prontuário Eletrônico, o sistema cria uma Conta para o respectivo paciente. Depois, na tela de Lançamento de Produção, será necessário fazer a manutenção dessa Conta, informando os procedimentos realizados no atendimento, além das informações necessárias para o e-Sus, caso seja um atendimento de atenção básica.

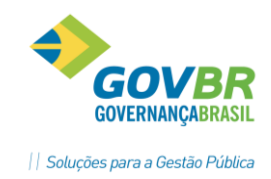

- **Diretamente pela tela de Lançamento de Produção:** Na tela de Lançamento de Produção, ao clicar no botão "Nova Produção", é possível criar uma conta, informando o tipo de produção (consolidada ou individual) e adicionando os procedimentos realizados no atendimento.
- **Registro de Atividade em Grupo, Atendimento SAMU, Dispensação de Medicamentos, TFD e Visita Domiciliar do ACS:** Cada registro dessas informações também gera uma conta. Em alguns desses casos não vai existir a identificação do paciente (Atividade em Grupo, por exemplo), pois o registro não exige esse tipo de informação. As contas geradas a partir desses registros também são automaticamente concluídas.

### **2.1 Contas geradas através do Prontuário Eletrônico.**

Como visto no item anterior, as contas geradas através do Prontuário Eletrônico são geradas e concluídas automaticamente pelo sistema. Ao consultar uma conta gerada dessa maneira, ela será exibida de forma semelhante à imagem abaixo:

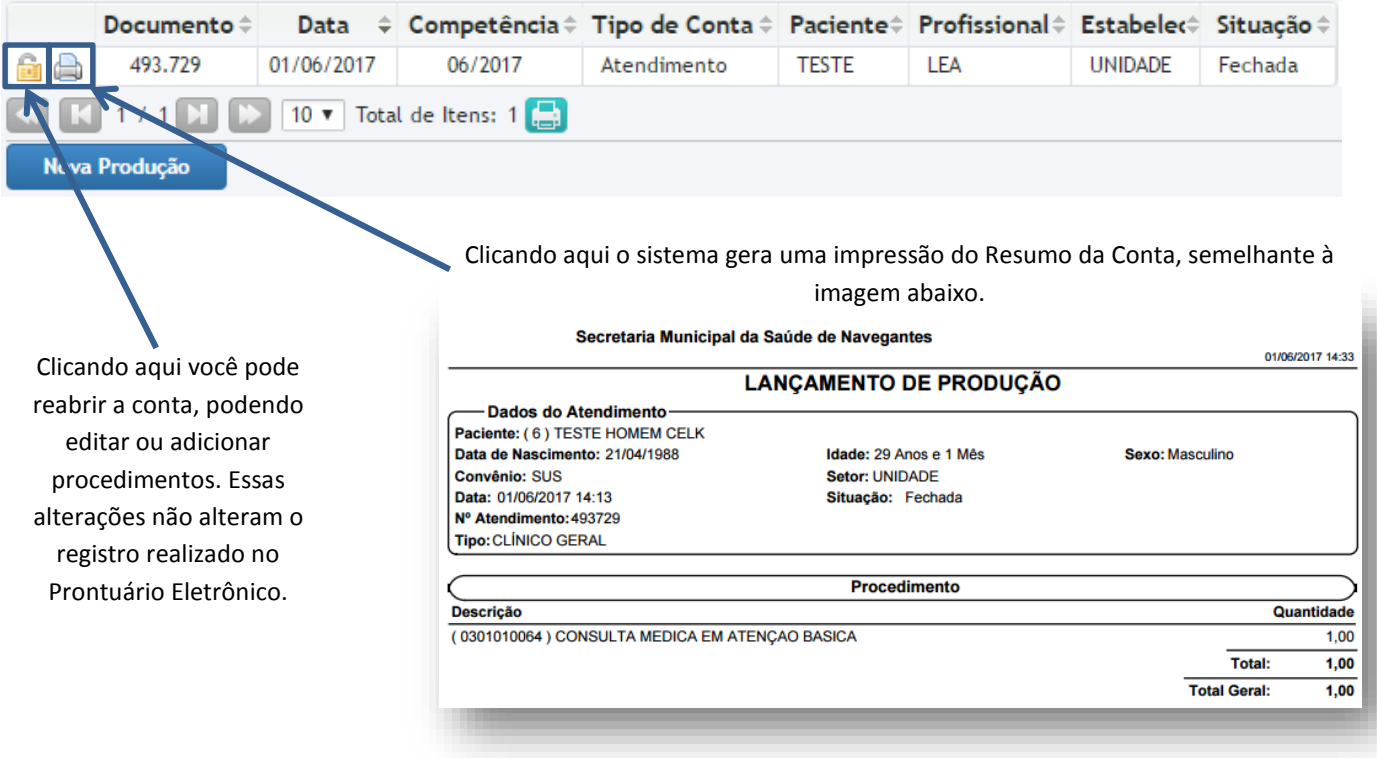

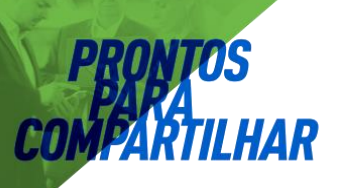

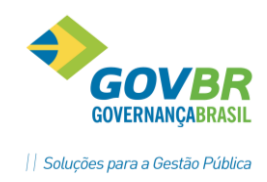

### **2.2 Contas geradas através da Recepção.**

As contas geradas através da recepção ficam com a Situação "Aberta". É necessário fazer a "Manutenção" ( ) dessas contas, para lançar os procedimentos que foram realizados durante o atendimento. Nos casos de Atendimentos de Atenção Básica, também será necessário informar os dados para o e-SUS. Acompanhe a seguir como fazer a manutenção da Conta do Paciente:

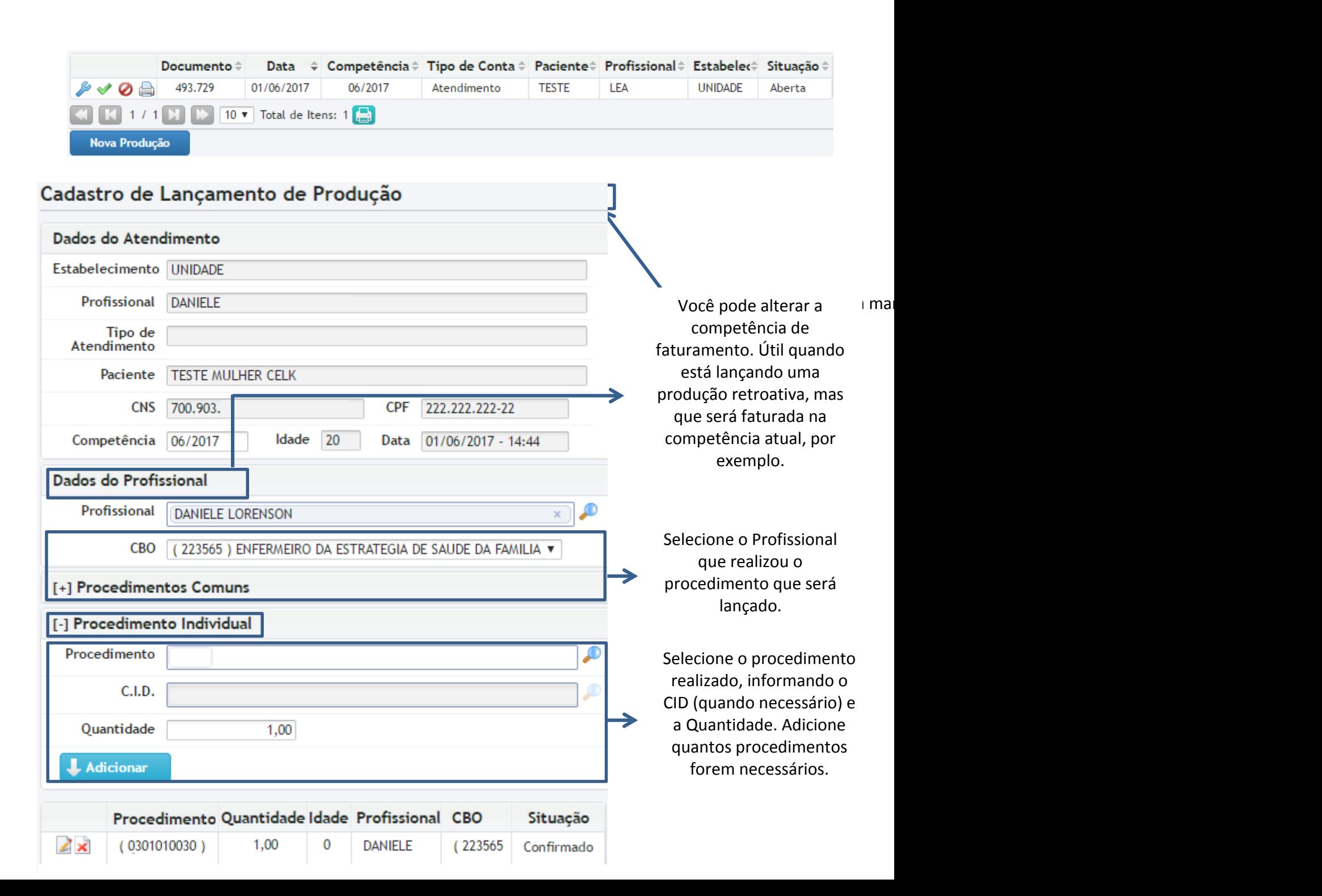

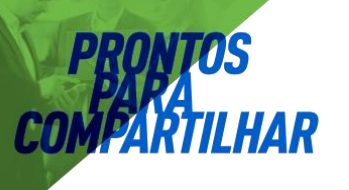

Δ

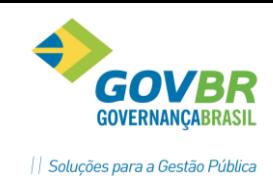

Clicando em "Procedimentos Comuns" o sistema exibirá algumas opções de procedimentos comuns, facilitando a localização e inclusão desses procedimentos na conta do paciente. Nessa lista, você pode selecionar vários procedimentos e adicioná-los de uma vez só. Não se esqueça de primeiro selecionar o Profissional!

Após adicionar os procedimentos realizados, clique no botão Salvar. Se você estiver lançando um atendimento de Atenção Básica, o sistema exibirá a tela para informar os dados do e-SUS:

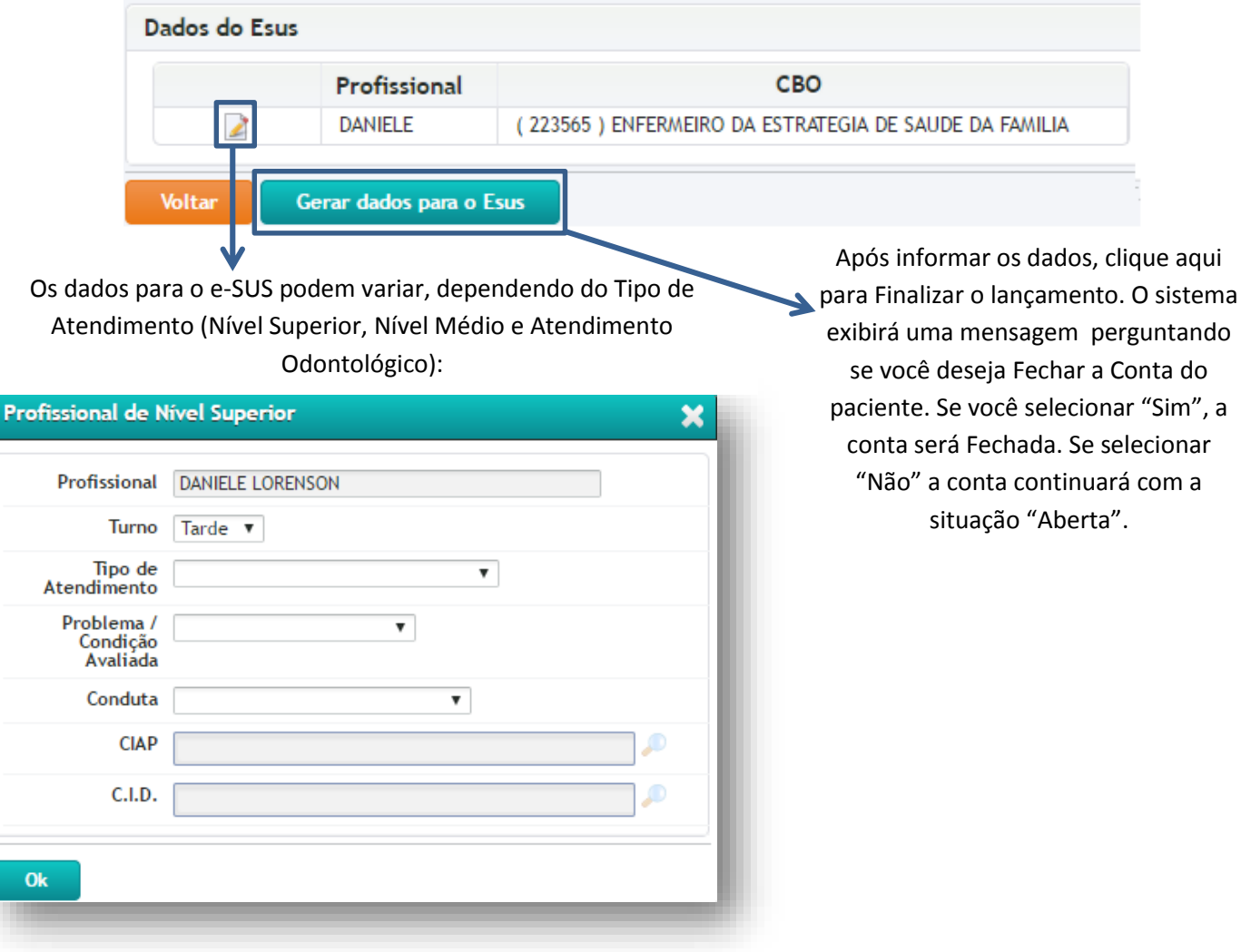

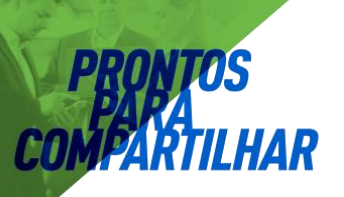

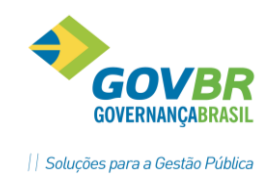

# **2.3 Contas geradas através do botão "Nova Produção".**

Nas Unidades de Saúde que não utilizam o Prontuário Eletrônico e nem Recepção, utiliza-se a opção de lançar a produção diretamente pela tela de Lançamento de Produção. Na tela Unidade de Saúde → BPA → Lançamento de Produção, clique no botão Nova Produção:

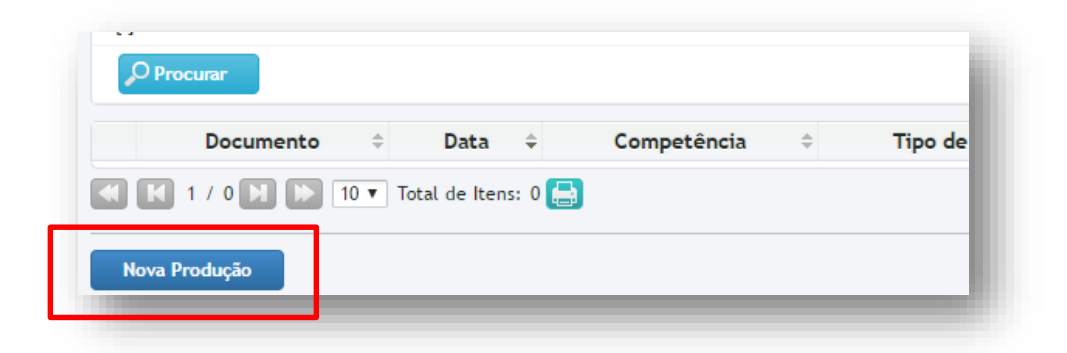

Na tela que será exibida, você deve primeiro escolher que Tipo de Conta você deseja fazer (caso você tenha permissão. Por padrão, os usuários podem digitar apenas o tipo de conta "Atendimento Individual"):

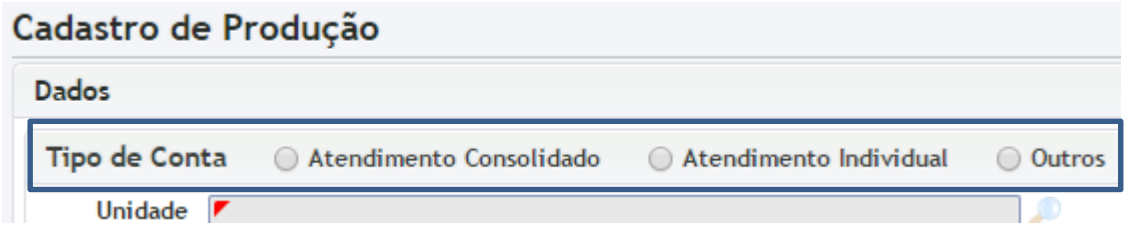

- **Atendimento Consolidado:** Selecione essa opção APENAS se estiver lançando produção de consultas e exames especializados que permitem registro em BPA Consolidado. NÃO deve ser usado para os Atendimentos de Atenção Básica, pois esses precisam ser exportados individualmente para o sistema e-SUS.
- **Atendimento Individual:** Pode ser utilizado para lançar qualquer um dos Tipos de Atendimento disponíveis no sistema. Os atendimentos da ATENÇÃO BÁSICA precisam ser digitados nesse tipo de conta, para garantir o correto envio para o sistema e-SUS.
- **Outros:** Permite lançar uma produção selecionando o paciente atendido, mas sem selecionar o Tipo de Atendimento. Pode ser utilizado para lançar produções de BPA-Individualizado, que por algum motivo não se encaixam nos Tipos de Atendimento disponíveis. Produções registradas nesse tipo de conta NÃO SÃO EXPORTADAS PARA O E-SUS, APENAS PARA O BPA.

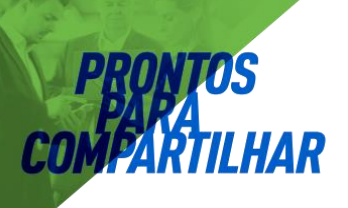

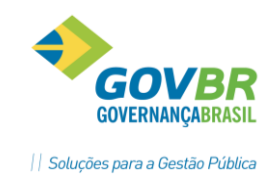

Após selecionar o Tipo de Conta, basta preencher as seguintes informações:

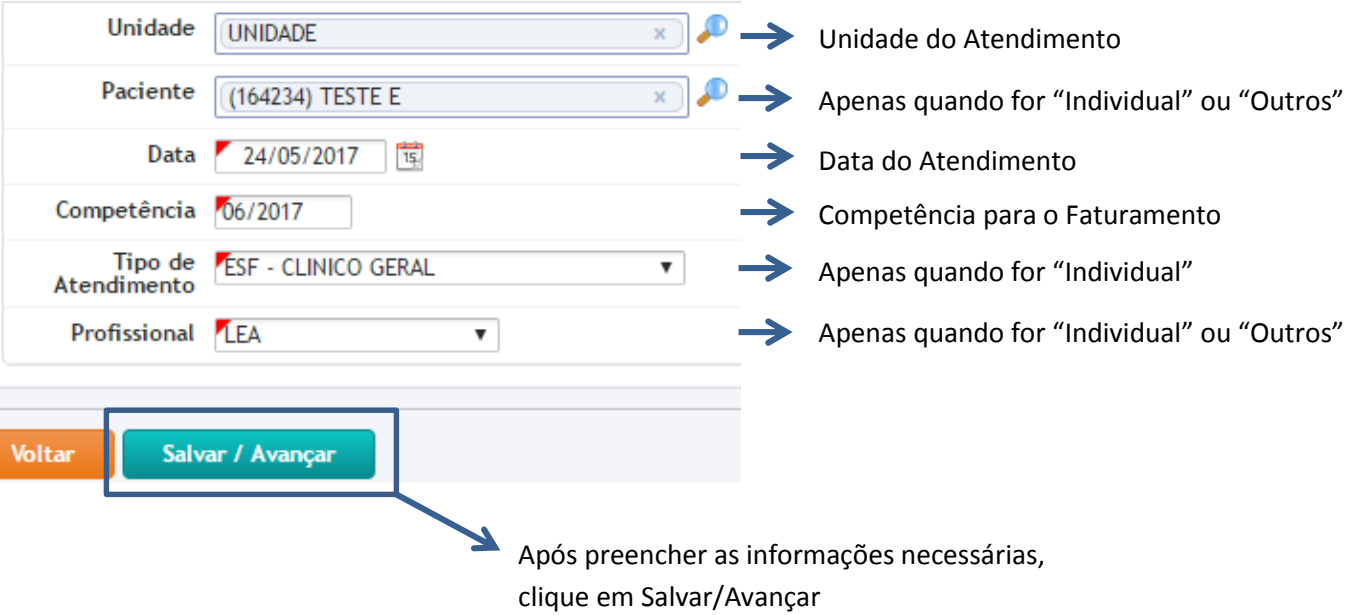

O restante do processo é realizado exatamente da mesma forma como visto no Item 2.2 (Contas geradas através da Recepção), adicionando os procedimentos que foram realizados e informando os dados para o e-SUS, quando necessário.

#### **2.4 Contas geradas através de outros registros.**

Além dos registros de atendimento através do Prontuário Eletrônico, o sistema GEMSAÚDE também pode gerar e finalizar contas automaticamente através de outros processos (dependendo da configuração de seu município):

- Viagens/TFD
- Dispensação de Medicamentos
- Atividades em Grupo
- Registro de Atendimento do SAMU
- Visitas Domiciliares dos Agentes Comunitários

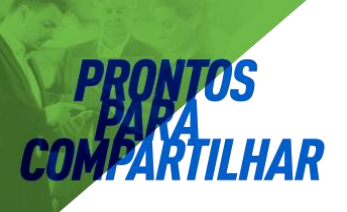

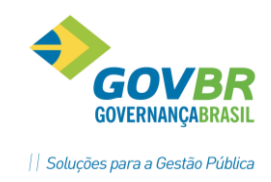

Quando o registro desses processos estão configurados para gerar produção, cada atividade realizada gera uma conta para o respectivo paciente. Essas contas são criadas já com a situação "Fechada", e são apresentadas na tela de Lançamento de Produção com a identificação do seu respectivo "Tipo de Conta".

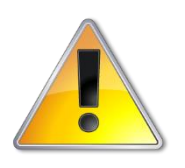

Após a Secretaria de Saúde gerar os arquivos de Integração para os sistemas do Ministério da Saúde, não será mais possível reabrir as contas do respectivo mês.

Os procedimentos listados na tela de Lançamento de Produção podem ser acompanhados através de relatórios como o Procedimentos Detalhado ou o Procedimentos Resumido, localizados no menu Unidade de Saúde → Relatórios.